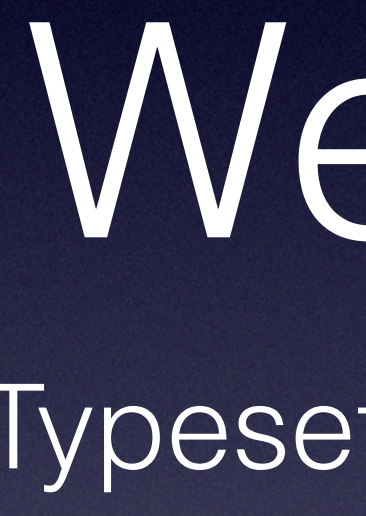

#### Week 8 Typesetting in LaTeX

### What is LaTeX?

• A typesetting "markup" language and compiler used to make most scientific papers, textbooks, etc. (our tutorials are written in Latex).

- 
- LaTeX streamlines the writing process by handling almost all referencing all figures, equations, etc.
- 

formatting for you, as well as automatically numbering and cross-

• LaTeX also makes typing math and greek symbols much easier.

#### Structure

• Latex Documents are structured in what are called "environments"

"document" environment, within which you might have sections of "math" environments, or other "bullet list" environments, or ones you

• There is a bit of a learning curve to it, since formatting and things

- 
- For example, your entire document will be enclosed within the define yourself in a separate file.
- like bolding are all handled in text, much like in html.

### The Preamble

• Before starting the document class itself, you have to specify which packages the compiler will use- this is very similar to importing

• Over time these become more familiar and you can specify things for special document types, but in general there's a few you'll load

- packages in python.
- up for a simple document like our tutorials

### Doc Class and Packages

\documentclass[12pt]{article}

(similar to unix, the format is \usepackage[option]{argument} ) compare to command -option argument

\usepackage[margin=1in]{geometry} \usepackage{amsmath,amsthm,amssymb} \usepackage{graphicx}

option for fontsize, choose document type

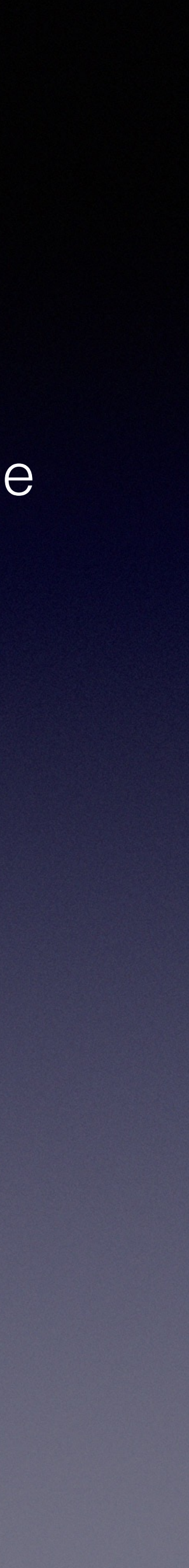

#### Title section

- Begin document with \begin{document}
- (Dont forget you need an \end{document} at the very end
- Then put the title lines and a \maketitle command- e.g.,

### Example Title

\title{Title Here!} \author{Imad Pasha\\ Chris Agostino} \maketitle

#### ( \\ means new line )

Needed to actually make the title

#### Sections and Subsections

- To set of major sections (like Introduction, Research Methods, Data, Analysis, and Conclusion), use \section{Sectionname}
- Within a section you can create subsections by using \subsection{subsection name}
- Keep in mind that unlike in an "outline", you cant back out of a subsection back to the main section.

## Inserting Figures

\begin{figure}[htp] \centering \includegraphics[width=\textwidth]{2dspectrum.png} \caption{A Typical Caption will talk about the image} \label{2dspec} \end{figure}

### Inserting Equations

\begin{equation} \delta v = \frac{1}{SNR} \frac{1}{\sqrt{N}} \frac{c}{R}, \end{equation}

\begin{equation}  $s_j = \frac{1}{N-1} \sum_{(x_i, y_{i+1})} - \frac{N}{N-1} \bar{X} \bar{X} \bar{X}$ \end{equation}

or, inline, you can enclose short equations in \$symbols\$ to get the math font and greek letters

# Learning the Lingo

• Greek letters are fairly straightforward, along with superscripts and subscripts. Further things can be googled (there's a site called tex

• Detexify<http://detexify.kirelabs.org/classify.html> allows you to draw

- exchange as well), and there are some other helpful tools
- a symbol and it tells you its latex name
- Overleaf is a site that lets your write latex, live compile it (so no anywhere).

installing anything), and has lots of templates for things like papers, assignments, CV's, etc. (and its cloud storage so you can edit from